## MASSACHUSETTS INSTITUTE OF TECHNOLOGY **22.071/6.071 Introduction to Electronics, Signals and Measurement**  Spring 2006

Lab3. Fourier Transform and Fourier Series.

Experiment 1. (Listen to various signals)

Continuing with the material just presented in the class, lets investigate the frequency content of various signals by generating them and listening to them with the aid of our instrumentation.

We will use the Function generator of our instrument to generate and listen to three different signals characterized with the same "frequency."

Attach your speaker to your protoboard and connect it to the output of the function generator FUNC OUT. Connect the other lead of the speaker to ground.

Select a sine wave with a frequency of 1 kHz and listen to it carefully, Now switch to a triangular wave signal while maintaining the same frequency and listen to it again carefully.

Do the same for a square wave.

Which signal sounds more like the sine wave?\_\_\_\_\_\_\_\_\_\_\_\_\_\_\_\_\_\_\_\_\_\_

Give a brief explanation for your answer.

Experiment 2.

Investigating the Fourier Series expansion of a square wave signal. We will perform a LabView based simulation for this experiment.

Download the programs called **SquareWaveFS** and **SquareWaveFS\_nterms** from the materials section of the Labs section.

Lets first start with the SquareWaveFS program.

ləlx Edit Operate Tools Browse Window Help  $\overline{\mathbb{R}}$ 6 term Fourier series expansion of a square wave Amplitude 1st harmonic  $\mathbf{0}$  $-1$ OFF .<br>Construct Square wave with 0.025 0.05 0.075 0.1 Frequency  $\sqrt[4]{30}$  Hz Time Offset <sup>2</sup>0 volts Amplitude Amplitude  $\sqrt{\frac{1}{2}}$  volts  $\mathbf{0}$ 2nd harmonic  $\boxed{\text{OFF}}$  $-1$  $1.5$ 0.025 0.05 0.075 0.1 Time shutlan  $0.5<sup>7</sup>$  $\mathbf{0}$ .<br>3rd harmonio  $-1$ OFF £)  $\ddot{\phantom{0}}$  $0.025$   $0.05$   $0.075$   $0.1$ Time  $-0.5$ kmplitude 4th harmonic  $-1$  $\overline{0}$ OFF  $-2$  $-1.5 0.1$  $0.05$  $0.01$   $0.02$   $0.03$   $0.04$  $0.05$   $0.06$   $0.07$  $0.08$   $0.09$  $0.1$ Time t (sec) Amplitude 5th harmonic  $\mathbf{0}$ **STOP**  $\mathbf{A}$ OFF  $0.1$  $_{0.05}^\circ$ 6.071/22.071 Intro to Electronics, Signals and Measurement<br>Spring 2006 Time <sup>02</sup> Lab3\_Signals: **B** LabVIEV **OF DIABOSOV VIDOUT** SquareWaveF... 国 start

Once started, the default screen of this program looks like<br> **Exquare WaveFS.vi Front Panel** \*

Courtesy of National Instruments. Used with permission.

Run the instrument by clicking on the right going arrow on the upper left hand corner.

Construct a square wave varying between -1 and 1 and a frequency of 20 Hz.

On the left hand side of your virtual instrument you have the option of investigating the contributions of the various harmonics to the reconstruction of the square wave signal you just created.

Turn on the  $1<sup>st</sup>$  harmonic and observe the result. The plot of the harmonic appears on the left and its contribution to the signal reconstruction is shown by the blue trace on the right.

Continue in order with the other harmonics.

What is the frequency of the first 5 harmonics:

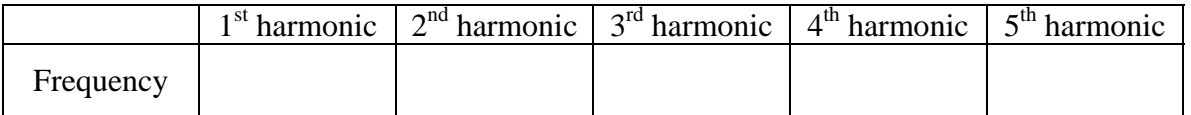

Consult the notes from today's lecture and extract the mathematical function corresponding to the signal for each harmonic.

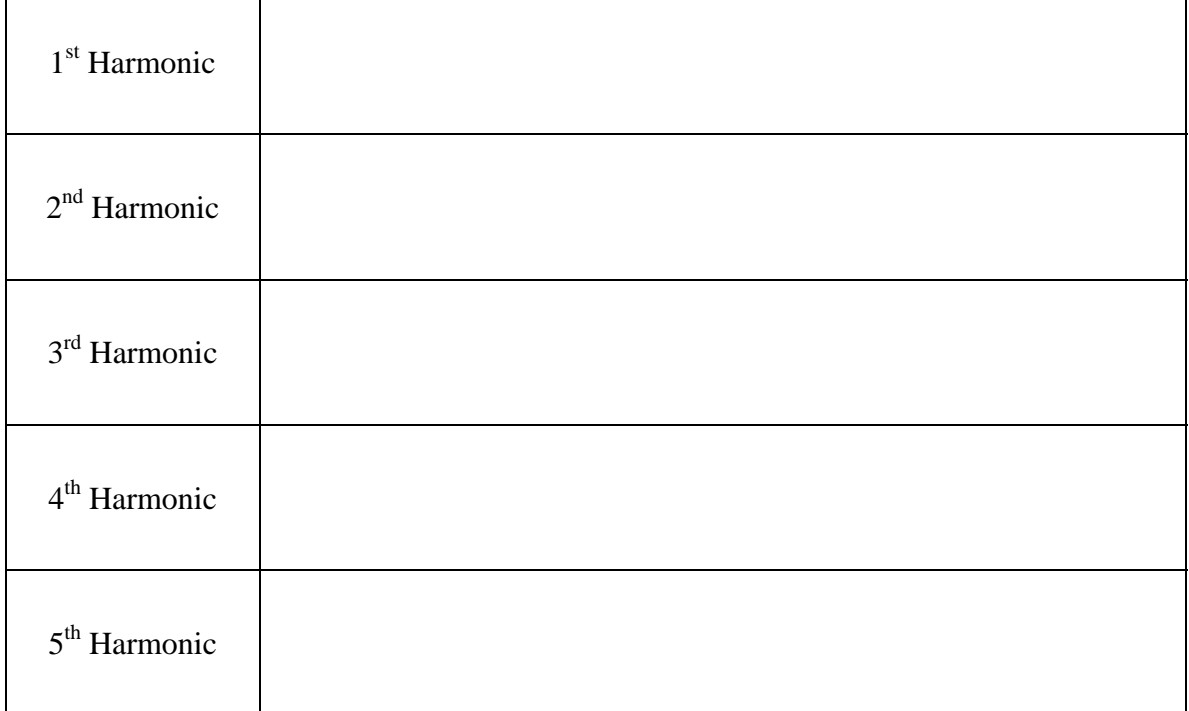

Write the mathematical expression for each harmonic below:

Plot the magnitude of the first five Fourier coefficients as a function of frequency in the space below:

From the information on the plot you just created and your observations from Experiment1 (listening to various signals) describe in more detail the reason why the sine wave and the square wave of the same frequency sounded so different.

Experiment 3.

This is another simulated experiment designed to further explore the Fourier Series expansion of a signal.

For this experiment we will use the program called SquareWaveFS\_nterms that you downloaded earlier from the Labs section. The interface with this virtual instrument looks like:<br>**B** SquareWaveFS\_nterms.vi Front Panel \*

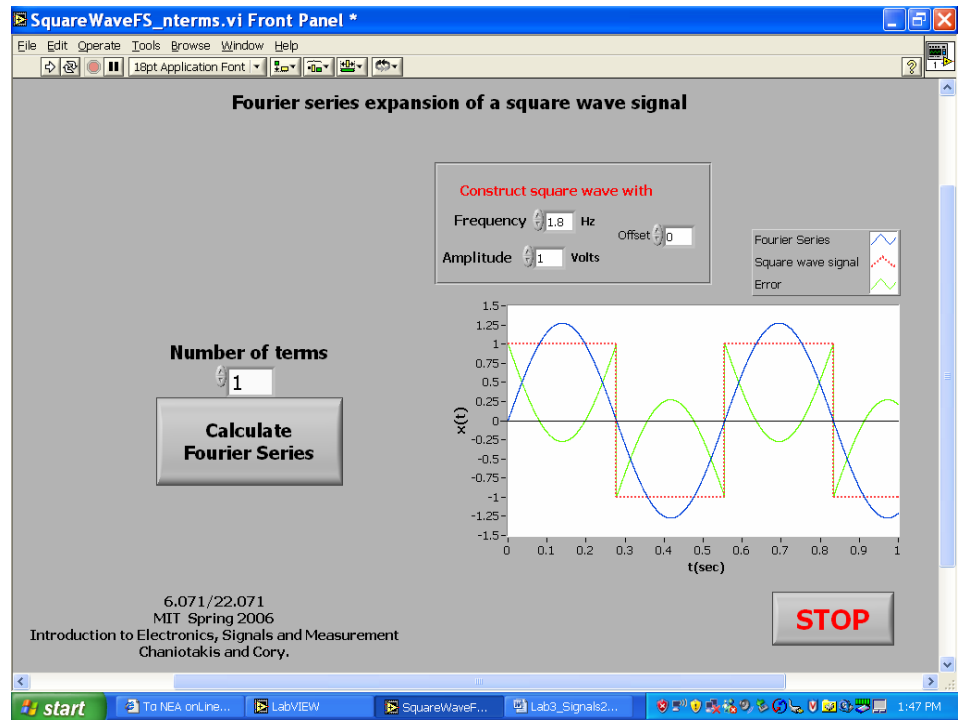

Courtesy of National Instruments. Used with permission.

With this simulated experiment we will explore the error associated with the Fourier Series reconstruction of a square wave as a function of the number of terms in the series. Answer the following questions:

- 1. To what value does the Fourier series converges at the discontinuities of the square wave? (Give a general answer)
- 2. What happens to the observed ripple as you increase the number of terms in the expansion?

## Experiment 4.

Next, let's look at the Fourier Series expansion of a triangular wave signal and a sawtooth wave signal.

You may download the two LabView instruments called **TriangularFS** and **SawtoothFS**  from the Labs section.

Construct a triangular signal and a sawtooth signal with the same amplitude and frequency. Observe the Fourier Series reconstruction.

Plot the magnitude of the first 5 harmonics as a function of frequency for these two signals.

Compare these plot with the one you obtained for the square wave in Exercise 2. What are the similarities and differences in these plots? Compare the spectral plot of the square wave and the sawtooth wave.